## **QOQ LEA**

## **How to register?**

**The IPA Academy was a response to our member's need to upskill in a rapidly** changing world.

**We'd like to remind you that the IPA Academy can only be accessed by members of the International Publishers Association** and their registered sub-members.  **To register, please ask your member organization for a code. You can not register** an account with the IPA Academy without a **valid access code.** 

**We've created a series of simple steps to** help you register your account with us.

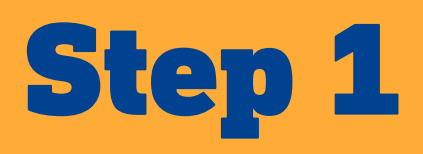

**Visit https://ipaacademy.net/** 

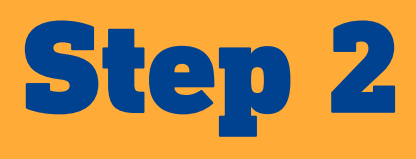

**Check out the site without logging in. There are some elements of the site we've allowed to stay public.** 

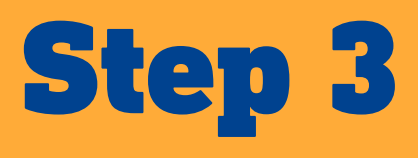

**Create an account for yourself. Click on the profile** icon in the top right corner. Below the LOGIN button,  **you'll see, «Is this your first time here? Create new** account.» You'll need to click this.

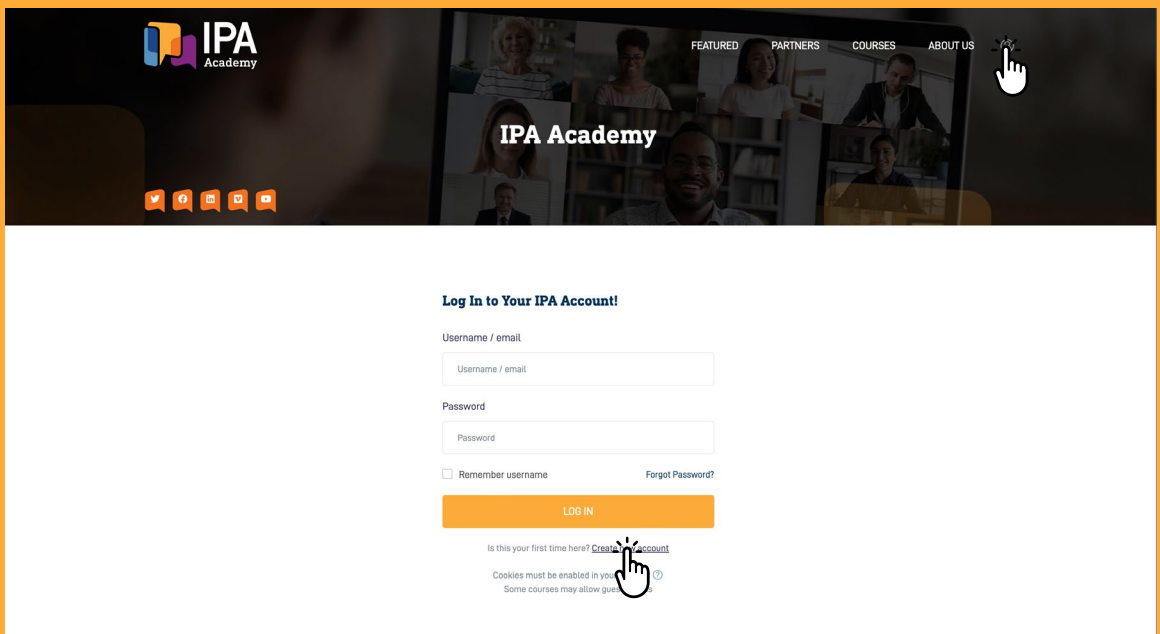

## **Step 4**

**Create your username and password and fill in all details.** Add the code your membership association gave you. If  **you've entered all your details and a valid code, the site will** email you to confirm your registration. Please follow the instructions. If you don't receive anything, please check your **email SPAM folder.** 

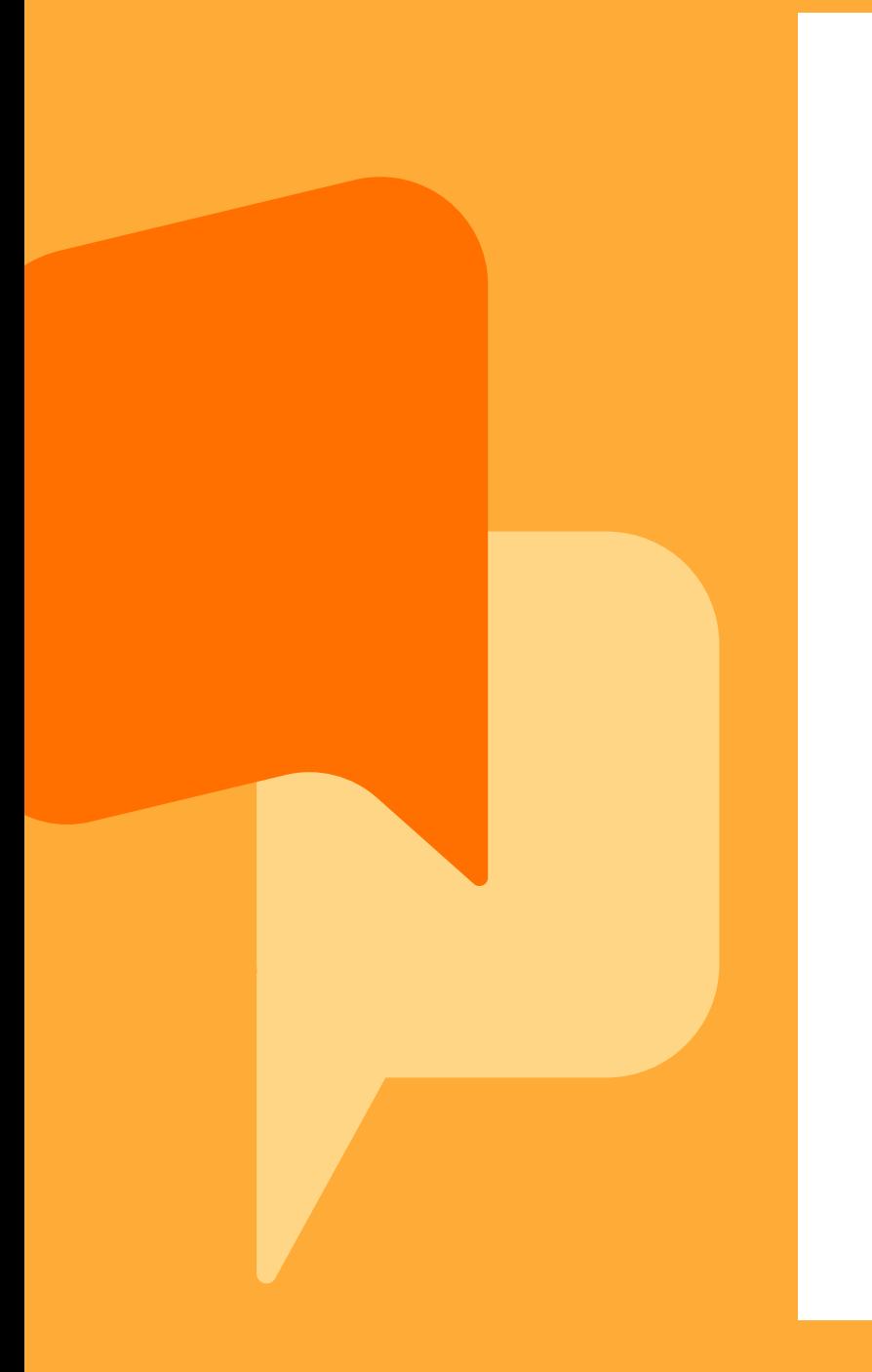

## **Sign Up and Start Learning!** ly have an account? <u>Login</u>  $=$  Collance al Choose your username and pass Username  $\Omega$ The password must have at least 8 characters, at least 1<br>digit(s), at least 1 lower case letter(s), at least 1 upper case<br>letter(s), at least 1 special character(s) such as as \*, -, or # Password More details Email address Email (again  $\odot$ First name  $\Omega$ Surnam City/tow Country United Arab Emirates Other fielde  $\circ$ **Registration Code** CREATE MY NEW ACCOUN

There are required fields in this form marked (1)

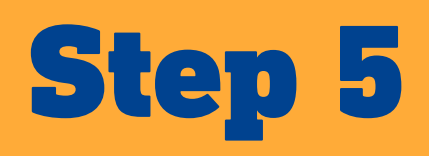

**Once logged in using your username and password, explore** what the site looks like (and what you can access as a member) when logged in. You can now watch one of our TALKS videos, read about our featured facilitators, and enroll in a course. You can choose between text-based or video courses. All our courses are self-paced (no facilitators). We have divided our courses into four to six sections. To begin a course, click the ENROLL button on the course page.

**We hope you benefit from the free courses available to our IPA** members. We intend to add new courses regularly.

This is just the beginning and the first step of many to come. **Our aim is for the IPA Academy to become a global platform** where the publishing industry can connect, share, and flourish.

We value your feedback and ideas as we improve the site  **regularly. To contact us, please use the <b>CONTACT FORM** at the **bottom footer of our site to communicate with us. You'll find it under the EXPLORE section.**